## Gebrauchsanweisung zum Online-Katalog der Bibliothek der THEOLOGISCHEN KURSE

Rufen Sie bitte über diesen Link die Online-Suchmaske des Bibliotheks-Kataloges auf.

Auf der Seite werden Ihnen mehrere kirchliche Bibliotheken zum Durchsuchen angeboten - bitte wählen als ersten Schritt Sie unbedingt den Katalog der THEOLOGISCHEN KURSE aus.

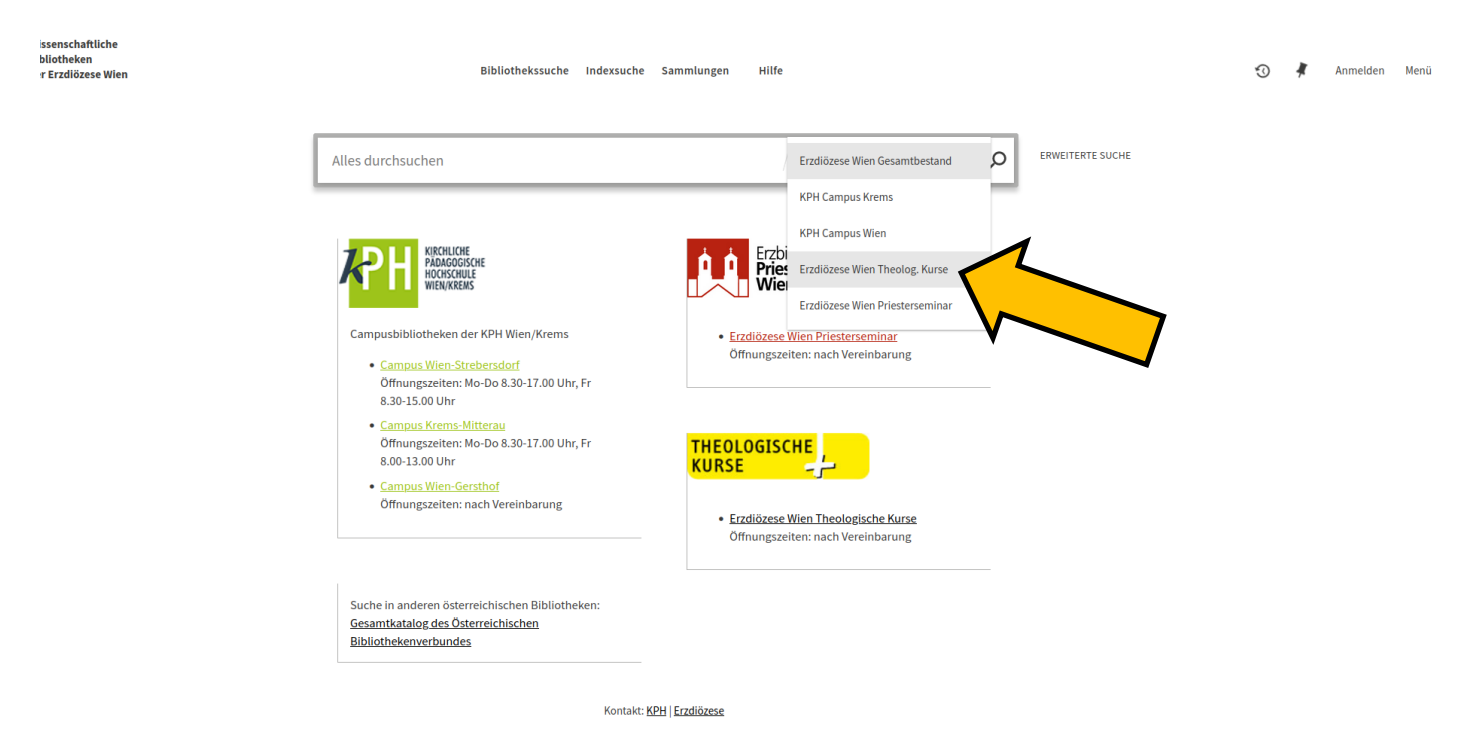

Im nächsten Schritt geben Sie den gewünschten Suchbegriff (Autor, Buchtitel, Theologisches Thema ...) in das Suchfeld ein - hier im Beispiel ist es "Gisbert Greshake".

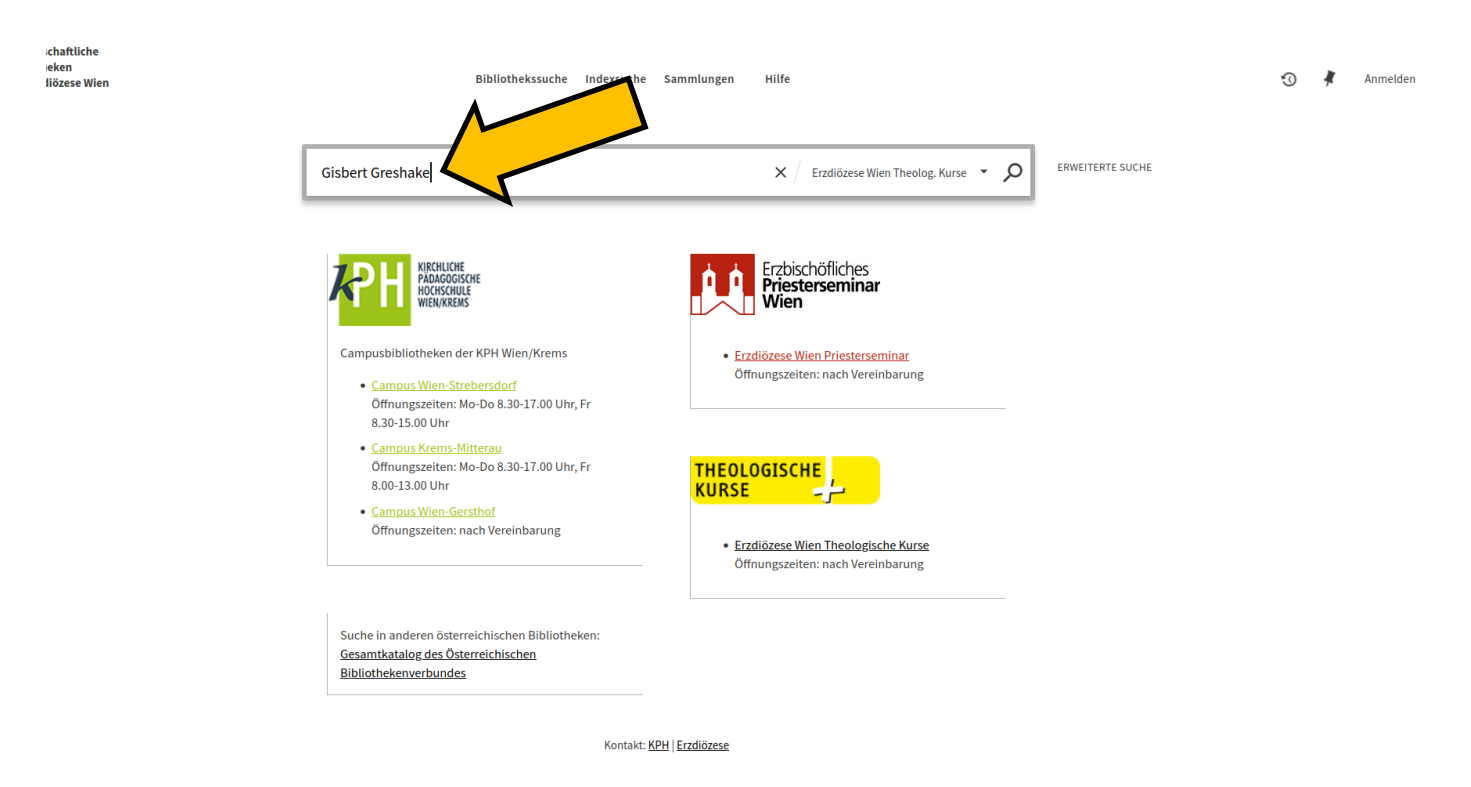

Drücken Sie danach die Enter-Taste.

Suchen Sie unter den aufgelisteten Ergebnissen das für Sie passende heraus und klicken Sie auf den grauen Verfügbarkeits-Link.

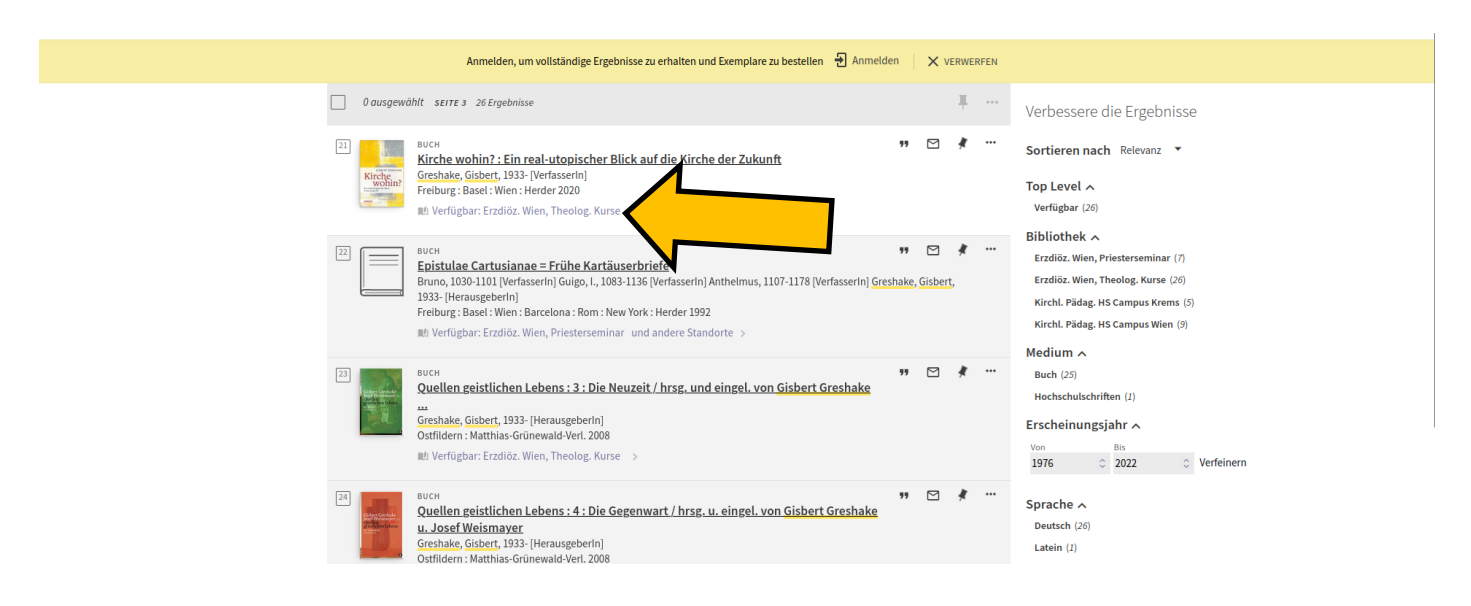

Dann o ffnet sich das Feld mit der Buch-Signatur. Sie ist die **einzige** Mo glichkeit, das Buch in der Bibliothek zu finden!

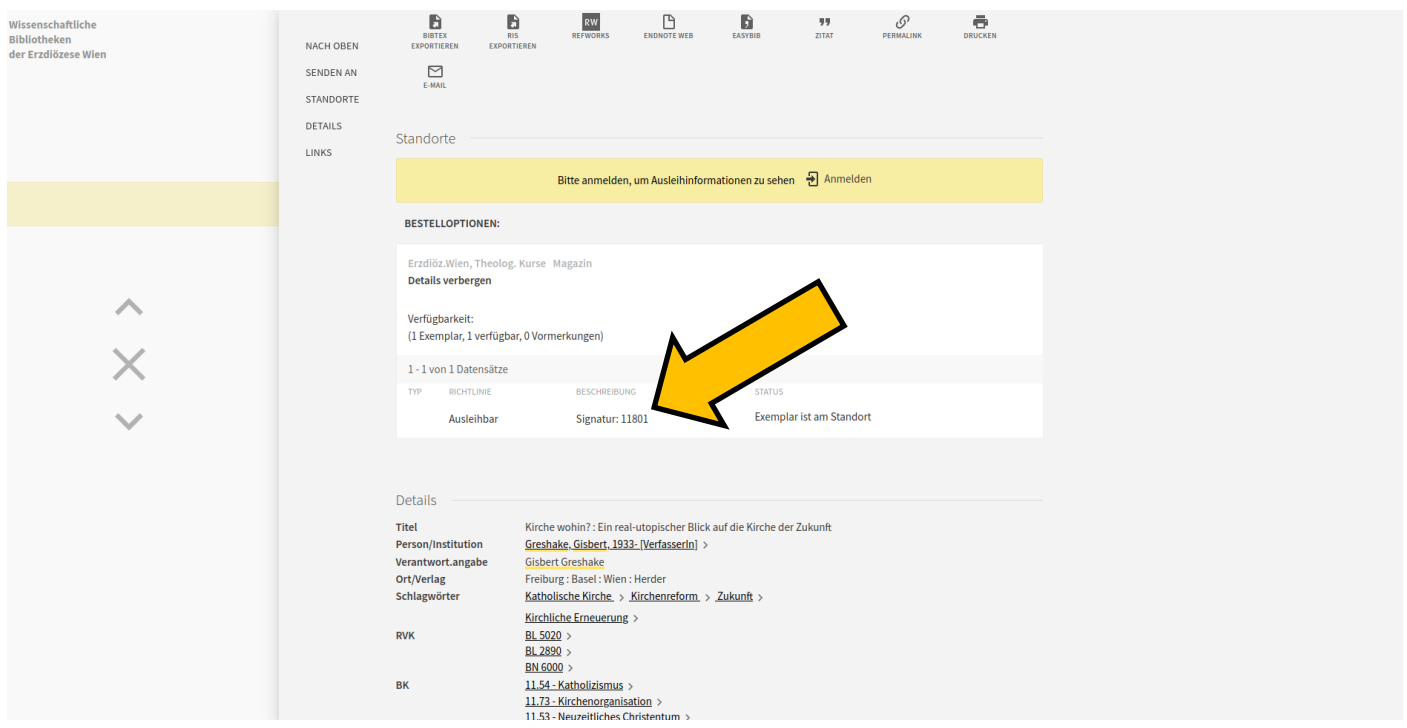

Außerdem erfahren Sie hier, ob das Buch prinzipiell entlehnbar ist ("Ausleihbar"). Falls nicht - weil das Buch z.B. zum Handapparat gehört - ist das ebenfalls hier vermerkt.

Wir können allerdings leider nicht in dieser Suchmaske angeben, ob das Buche gerade verliehen ist. Dazu müssen Sie sich mit einem Bibliotheksmitarbeiter oder Ihrem Sekretariat in Verbindung setzen. Bitte geben Sie immer die Signaturnummer an, das erleichtert uns die Arbeit sehr.

Viel Freude mit der Bibliothek der THEOLOGISCHEN KURSE!